# **Survey Analysis Workshop Copyright 2014 John F Hall**

# **3.2: Three variables**

#### **3.2.4 Income differences – Elaboration** [Draft only: 1 October 2014 16:39]

#### **Research questions**:

1: Is there a difference between the earnings (from paid work) of men and women?

See sessions: [2.3.1.6.2: Specimen answer for tasks 3 and 4](http://surveyresearch.weebly.com/uploads/2/9/9/8/2998485/2.3.6.1.2__specimen_answer_for_conditional_frequencies_homework_tasks_3_and_4.pdf)  3.1.4.1 [Income differences](http://surveyresearch.weebly.com/uploads/2/9/9/8/2998485/3.1.4.1b__income_differences_workthrough.pdf) work-through

2: What other variables might account for differences in earnings?

- See sessions: 3.1.4.2 [Income differences -](http://surveyresearch.weebly.com/uploads/2/9/9/8/2998485/3.1.4.2__income_differences_-_build_a_working_file.pdf) Build working file [3.1.4.3 Income differences for test variables](http://surveyresearch.weebly.com/uploads/2/9/9/8/2998485/3.1.4.3___income_differences_for_test_variables.pdf) 3.1.4.4 Income differences - [Choose test variables and cutting points](http://surveyresearch.weebly.com/uploads/2/9/9/8/2998485/3.1.4.4b__income_differences_-_choose_test_variables_and_cutting_points.pdf)
- 3: What effect do they have by themselves?

See session: 3.1.4.5 [Income differences for derived test variables](http://surveyresearch.weebly.com/uploads/2/9/9/8/2998485/3.1.4.5b__income_differences_for_derived_test_variables.pdf)

#### **4: What happens to any differences in earnings between men and women when controlling for these other variables?**

**Exemplar:** British Social Attitudes 1989

**Files:** 3.1.4.4.say [Created in session 3.1.4.4 and downloadable from this site]

In session 3.1.4.5 [Income differences for derived test variables](http://surveyresearch.weebly.com/uploads/2/9/9/8/2998485/3.1.4.5b__income_differences_for_derived_test_variables.pdf) we produced a set of zero order tables to investigate the different proportions of people earning £12,000 or more a year from paid work.

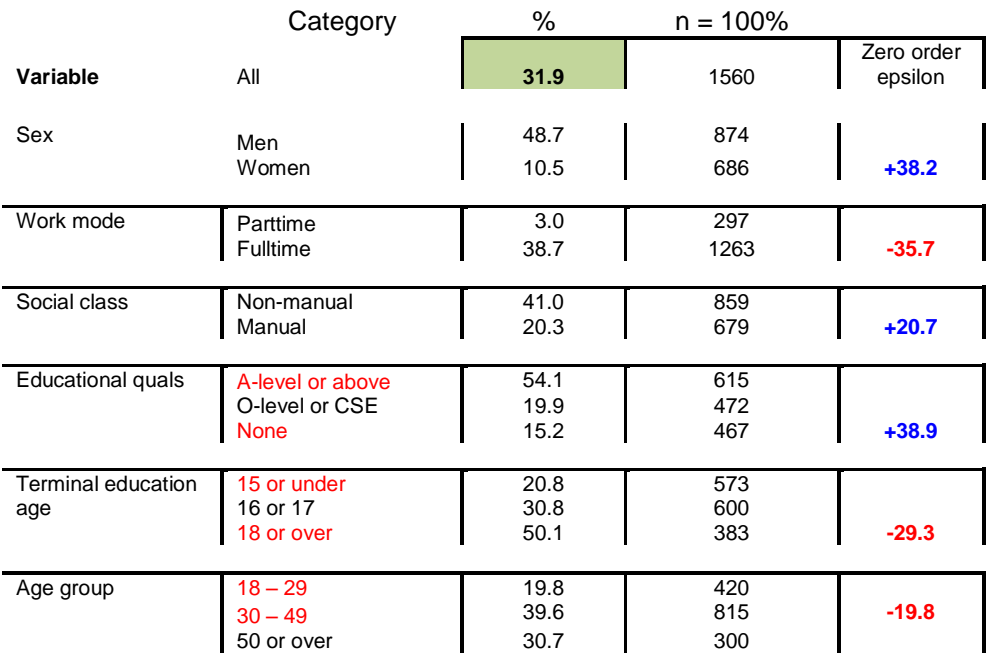

# **People earning £12,000+ from paid work**

In this session we shall be producing three-way contingency tables to see what happens to income differences between men and women when controlling for a third variable. The first example will compare the earnings of men and women controlling for mode of work (full-time or part-time).

For the logical structure (see Jim Ring's **Statistics notes to accompany course**. pp31-32)

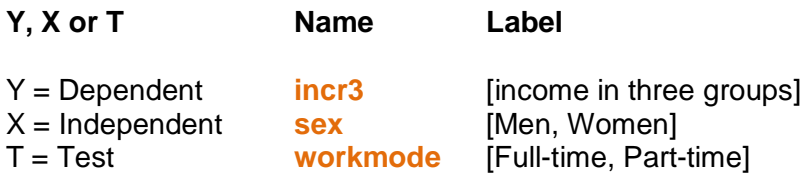

Sequence is:

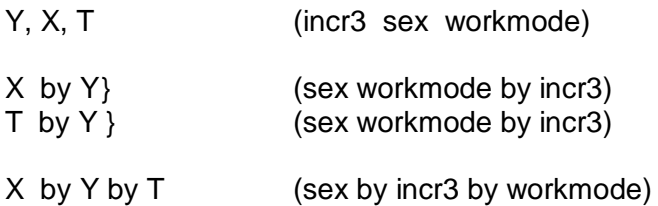

SPSS output can get very cluttered using various options for cell contents or if both names and labels are used. For the following tables  $E \frac{di}{dx} \gg \frac{i}{i}$   $\frac{di}{dx} \gg \frac{0}{i}$  has been set to Labels only.

# **Initial frequency counts**

**frequencies** incr3 sex workmode.

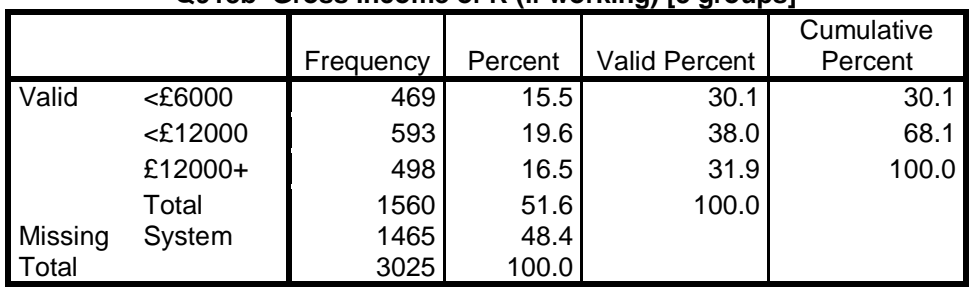

# **Q918b Gross income of R (if working) [3 groups]**

# **Q901a: Sex of respondent**

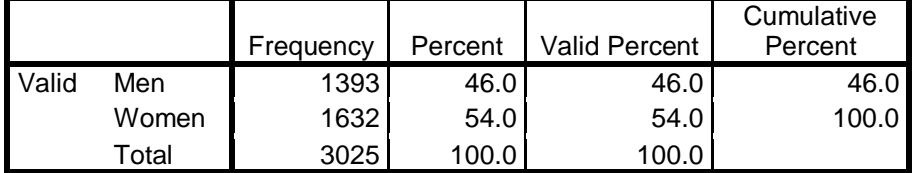

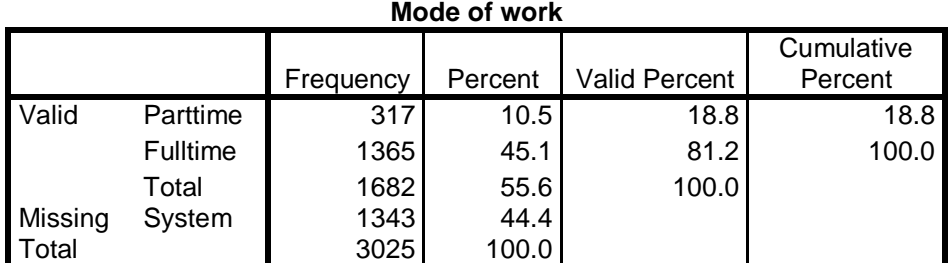

# **Zero order tables**

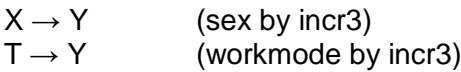

[**NB:** Output from **CROSSTABS** can get very wide and has to be edited to fit on a portrait page.]

# [Note to myself: Is there a way to control column widths in output?]

# 1: **crosstabs** sex workmode by incr3. (Default output, counts only)

#### **Q901a: Sex of respondent \* Q918b Gross income of R (if working) [3 groups] Crosstabulation**

Count

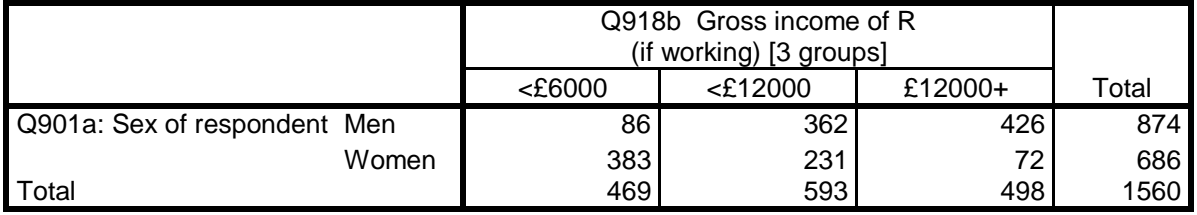

#### **Mode of work \* Q918b Gross income of R (if working) [3 groups] Crosstabulation** Count

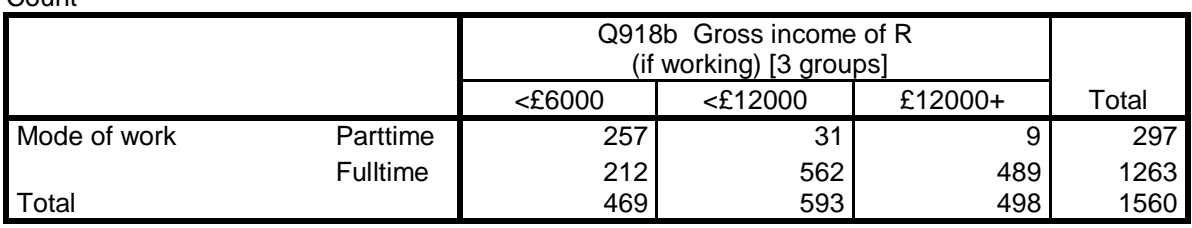

# 2: **crosstabs** sex workmode by incr3 /cells row. (row % only)

#### **Q901a: Sex of respondent \* Q918b Gross income of R (if working) [3 groups] Crosstabulation**

% within Q901a: Sex of respondent

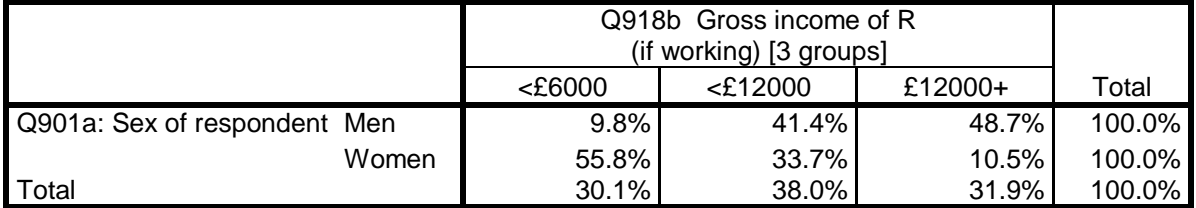

#### **Mode of work \* Q918b Gross income of R (if working) [3 groups] Crosstabulation** % within Mode of work

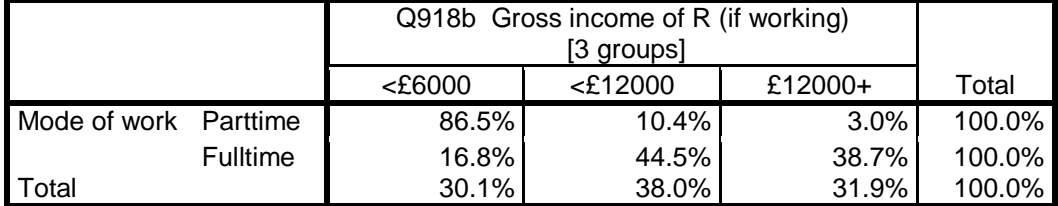

#### 3: **crosstabs** sex workmode by incr3 /cells count row. (counts and row%)

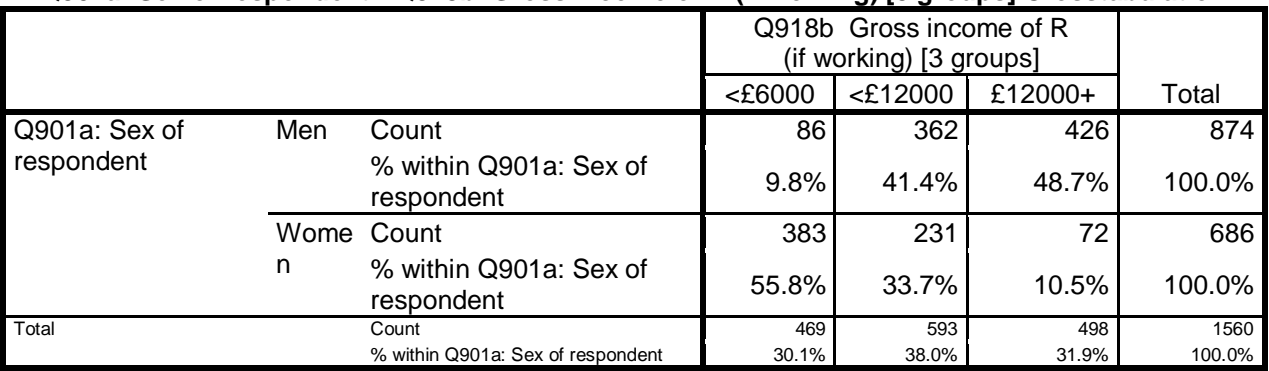

### **Q901a: Sex of respondent \* Q918b Gross income of R (if working) [3 groups] Crosstabulation**

# **Mode of work \* Q918b Gross income of R (if working) [3 groups] Crosstabulation**

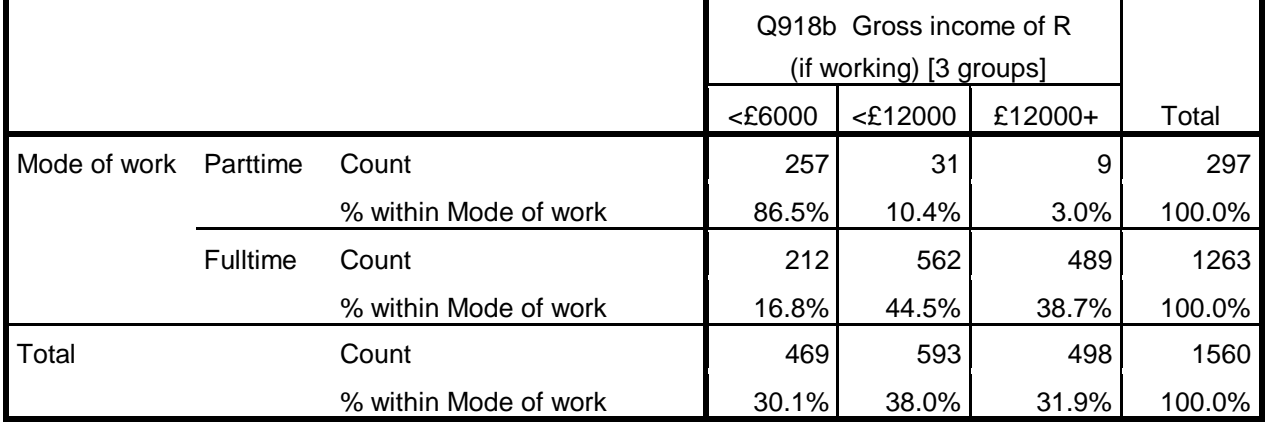

#### **First order tables**

 $X \rightarrow Y \cdot T$  (sex by earnings, controlling for hours worked)

1: **crosstabs** sex by incr3 by workmode. (Default output, counts only)

#### **Q901a: Sex of respondent \* Q918b Gross income of R (if working) [3 groups] \* Mode of work Crosstabulation** Count

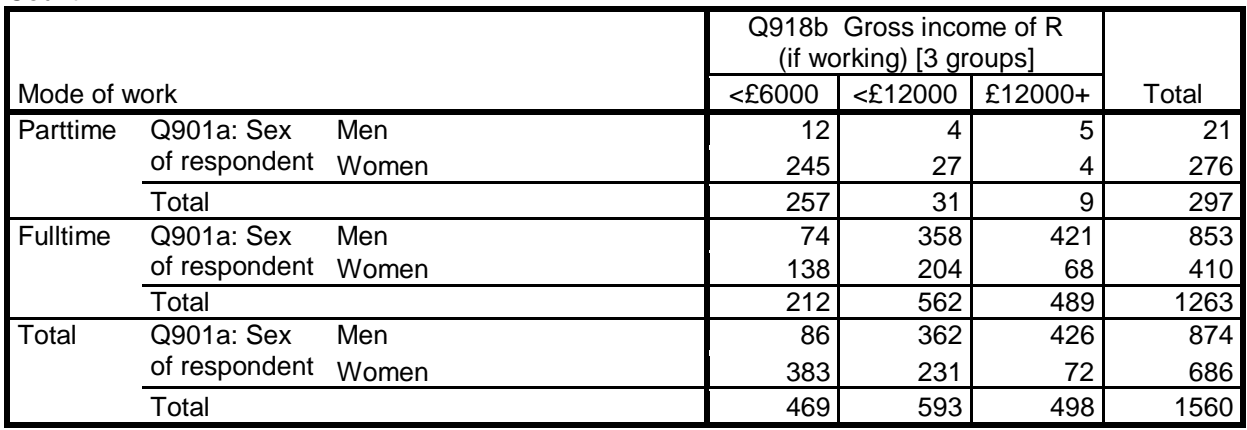

#### 2: **crosstabs** sex by incr3 by workmode /cells row. (Row % only)

#### **Q901a: Sex of respondent \* Q918b Gross income of R (if working) [3 groups] \* Mode of work Crosstabulation**

% within Q901a: Sex of respondent

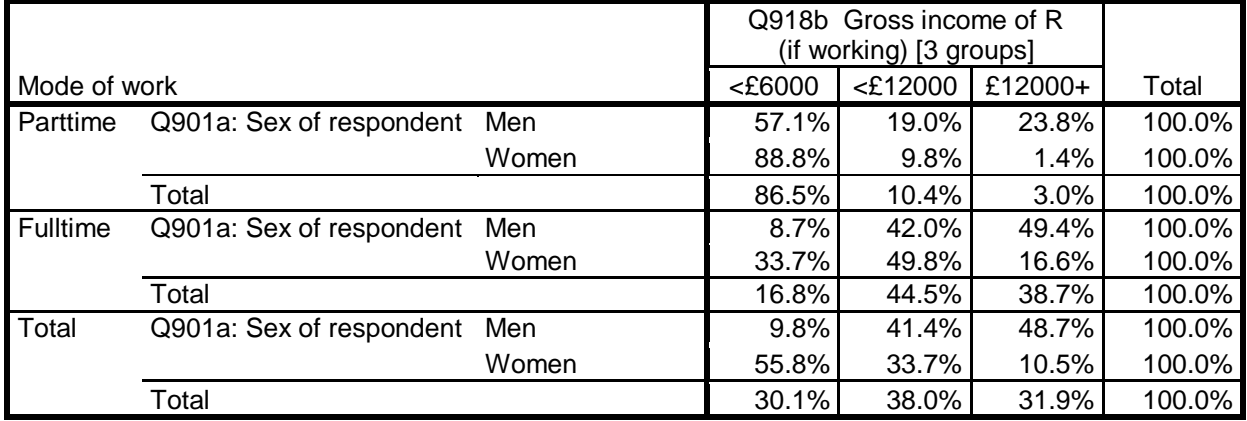

#### See what I mean about clutter?

#### 3: **crosstabs** sex by incr3 by workmode /cells count row. (counts and row %)

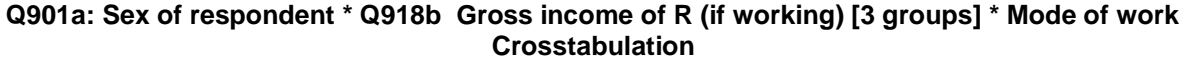

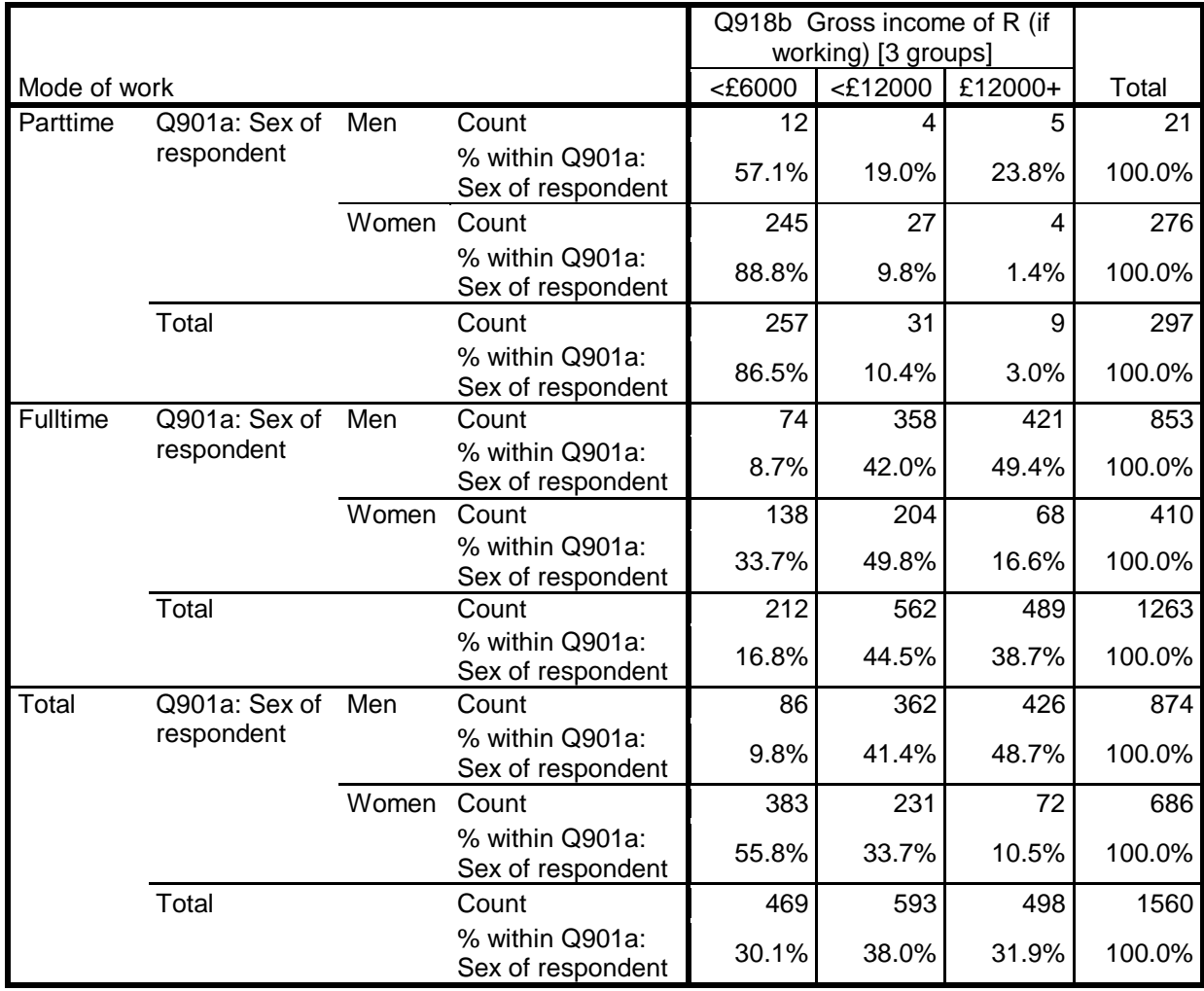

**Ouch!! CROSSTABS** output displays both cell counts and row %%, so the table is now completely cluttered, unreadable and unusable: you certainly couldn't publish it like this.

**CTABLES** gives full control of output, but the syntax looks very complicated to the uninitiated (ie me!). The default output can still be a bit cluttered, but can be modified within the program. The default output can be very sparse for analysing one variable, but at least for a frequency distribution you don't get totally unnecessary cumulative totals for nominal variables.

Within the **CTABLES** command, tables have to be specified one at a time using:

# /TABLE

# **1: Initial frequency counts**

ctables /table incr3 /table sex /table workmode.

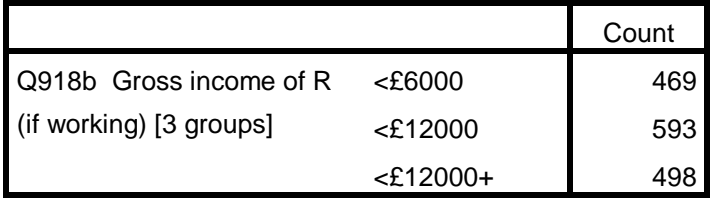

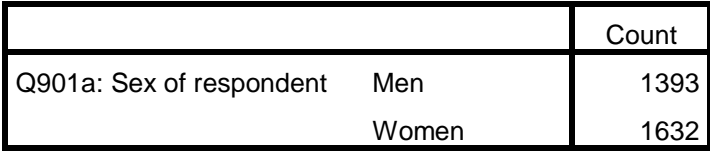

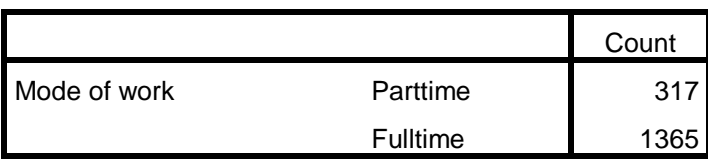

# **2: Zero order tables (counts only)**

**ctables** /TABLE sex BY incr3 /TABLE workmode BY incr3.

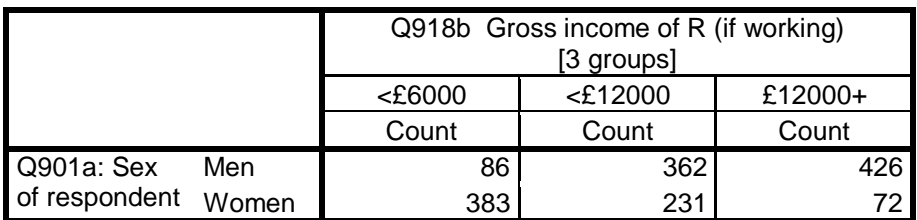

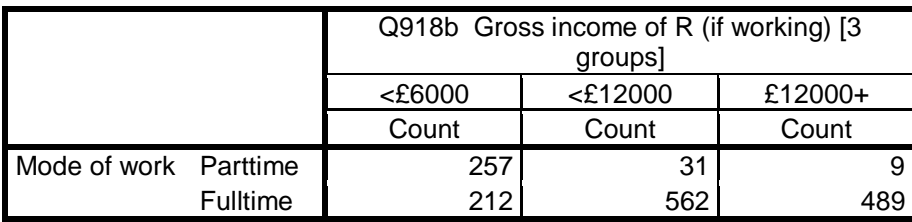

Note there are no column totals in the above tables. Also to compare groups we need row percentages, not counts, and the percentages need to be based on the row totals. In **CTABLES** these are specified by: **[ROWPCT.COUNT]**.

# **3: Zero order tables (with row %)**

#### **ctables** /TABLE sex BY incr3 [ROWPCT.COUNT] /TABLE workmode BY incr3 [ROWPCT.COUNT ].

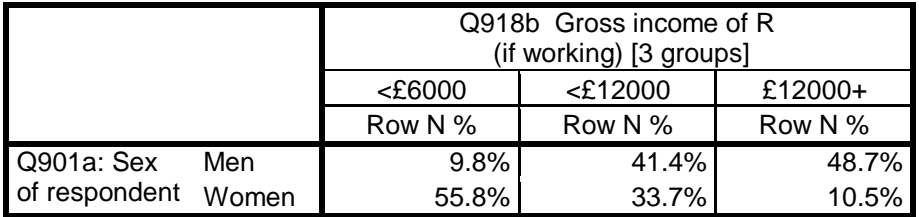

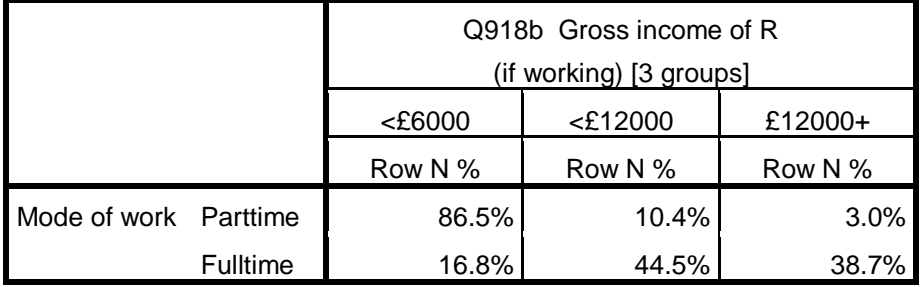

Unlike **CROSSTABS**, **CTABLES** allows you to display the row totals in the same table by requesting TOTALS [COUNT] as an additional element inside the square brackets:

**ctables** /TABLE sex BY incr3 [ROWPCT.COUNT TOTALS [COUNT]]

However, to display totals you need an additional line for each /TABLE specification:

/CATEGORIES VARIABLES= incr3 TOTAL=YES .

#### **ctables** /TABLE sex BY incr3 [ROWPCT.COUNT TOTALS [COUNT]] /CATEGORIES VARIABLES= incr3 TOTAL=YES /TABLE workmode BY incr3 [ROWPCT.COUNT TOTALS [COUNT]] /CATEGORIES VARIABLES= incr3 TOTAL=YES .

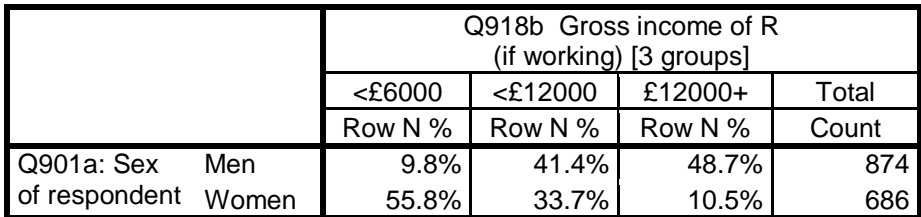

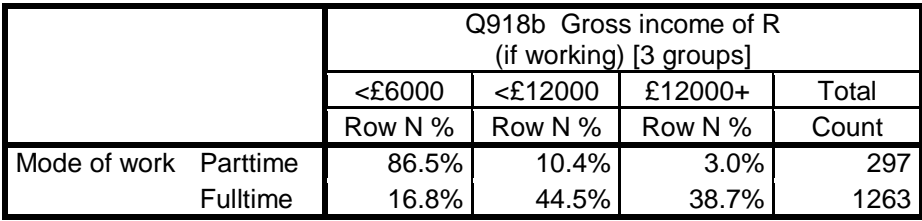

These tables are now much easier to read and interpret, but they are still slightly cluttered: they can be further improved by getting rid of all the % signs in the body of the table and by changing the column headers. The elements in the /TABLES specification can be extended by adding a label in double primes eg: [ROWPCT.COUNT "%"] and [COUNT "n = 100%"]

The default formats are integer for cell counts and one decimal place for percentages, but if needed the latter can be changed by adding a format eg:

#### [ROWPCT.COUNT f4.2 ]

However two decimal places for percentages seems a bit pointless for these data. We're trying to reduce the clutter, not add to it!

#### **ctables**

 /TABLE sex BY incr3 [ROWPCT.COUNT f5.1 "%" totals [count "n= 100%"]] /CATEGORIES VARIABLES= incr3 TOTAL=YES /TABLE workmode BY incr3 [ROWPCT.COUNT f5.1 "%" totals [count "n= 100%"]] /CATEGORIES VARIABLES= incr3 TOTAL=YES .

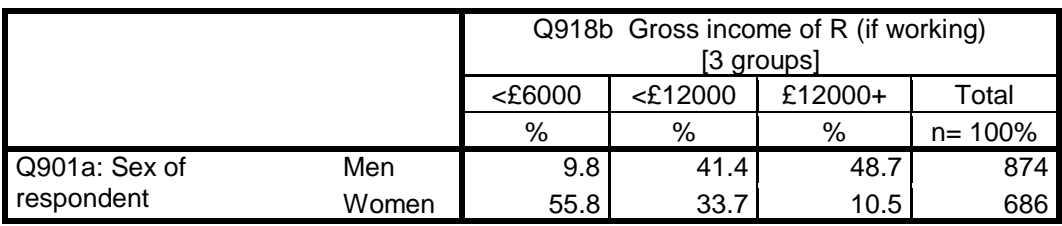

Epsilon -46.0 **7.7 38.2** 

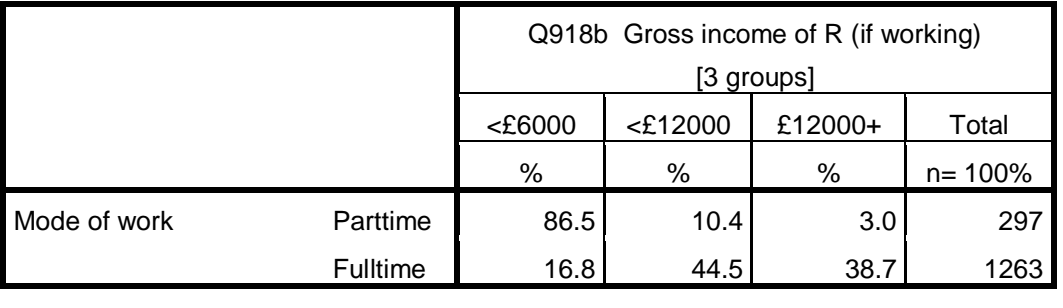

Epsilon 69.7 -34.1 -35.7

The above tables do not have totals for the income groups as it's easier to compare the income groups of men/women and full-time/part-time workers without them (and to calculate the percentage point differences, epsilons).

[**NB**: The epsilons were produced separately by copying the tables into Excel, performing the calculations and then copying the epsilons back into Word]

# I wonder if **CTABLES** can produce tables with epsilons?

For elaboration purposes you need to compare these conditional distributions with the original distribution to see how it has been partitioned when controlling for test variables. More test variables can be added at any stage.

# **Model**

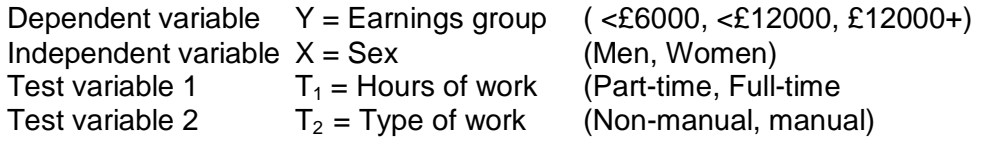

# **Zero order tables**

- 1:  $X \rightarrow Y$  Sex by earnings group<br>2: T<sub>1</sub> → Y Workmode by earnings
- Workmode by earnings group
- 3:  $T_2 \rightarrow Y$  Type of work by earnings group

#### **ctables**

 /TABLE sex BY incr3 [ROWPCT.COUNT f5.1 "%" totals [count "n= 100%"]] /CATEGORIES VARIABLES= incr3 TOTAL=YES /TABLE workmode BY incr3 [ROWPCT.COUNT f5.1 "%" totals [count "n= 100%"]]

/CATEGORIES VARIABLES= incr3 TOTAL=YES .

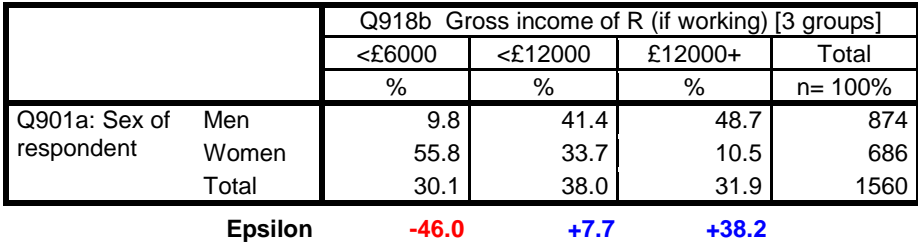

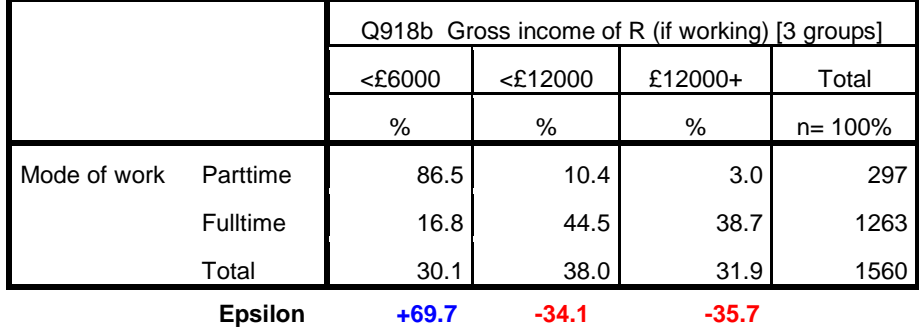

Both variables can be included in the same table if X and  $T_1$  are linked with a  $\div$  sign.

# /TABLE sex [c] **+** workmode [c] by incr3 [c]

[ROWPCT.count f8.1 "%" TOTALS[validn f8.0 "n= 100%"]] /CATEGORIES VARIABLES= sex edlevel incr3 TOTAL=YES POSITION=AFTER.

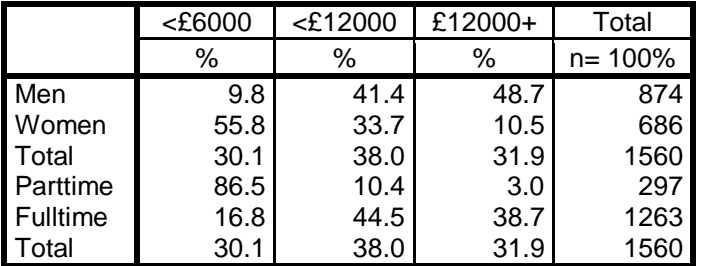

# **First order tables**

- **1:**  $X \rightarrow Y \cdot T_1$
- **2:**  $X \rightarrow Y \cdot T_2$

To produce three-way contingency tables in CTABLES, the specification of variables is slightly different. One pair of variables has to linked by **>** (variable on the right of **>** is nested in categories of the variable on the left). There three ways of producing such tables:

# **X > T by Y T > X by Y X > Y by T**

#### 1:  $X > T_1$  by Y

/TABLE sex **>** workmode by incr3 (nests workmode within sex):

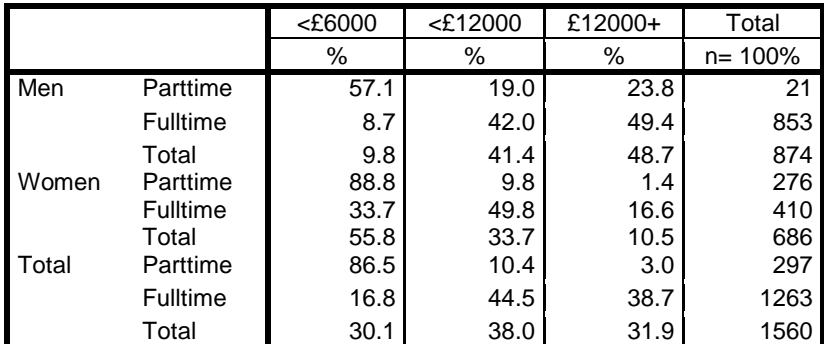

# **2:**  $T_1 > X$  by Y

/TABLE workmode **>** sex by incr3 (nests sex within workmode):

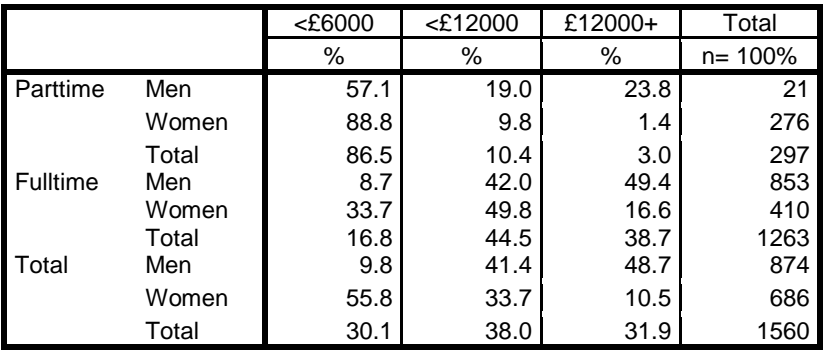

However it's easier to compare men and women when the table is spread out using

### 3:  $X$  by  $T_1 > Y$

/TABLE sex by workmode **>** incr3

The full **ctables** syntax looks like this:

#### ctables

/VLABELS VARIABLES=sex incr3 workmode DISPLAY=NONE /TABLE sex by workmode > incr3 [ROWPCT.COUNT f5.1 "%" TOTALS [COUNT "n= 100%"]] /CATEGORIES VARIABLES= sex workmode incr3 TOTAL=YES POSITION=after.

#### **Earnings from paid work of men and women controlling for hours worked**

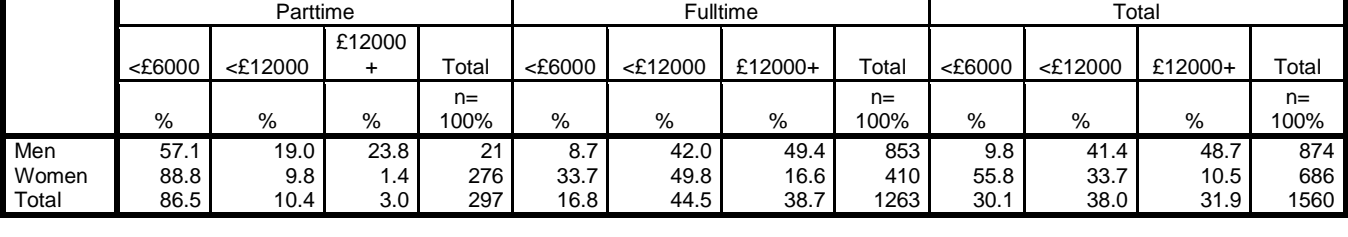

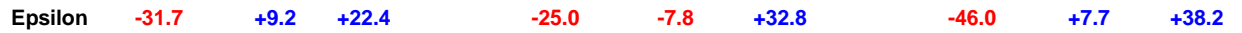

From this table it is possible to construct a summary table to show what happens to differences in earnings of men and women when controlling for hours worked (Full time is 30 or more hours per week). Taking a criterion category of £12,000 or more per annum as an indicator of "high earnings" the figure of 31.9% for the whole sample of 1560 can be broken down into 48.7% of 874 men and 10.5% of 686 women. For hours worked the 31.9% is broken down into 3.0% of 297 working part-time and 38.7% of 1263 working full-time.

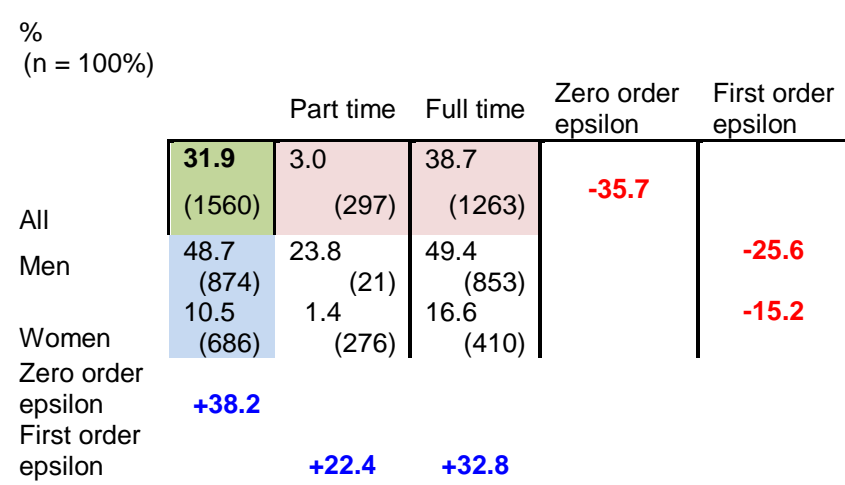

#### **People earning £12,000 or more per annum from paid work**

Now do the same controlling for class (type of work):  $X \rightarrow Y \cdot T_2$ 

#### 1:  $X > T_2$  by Y

/TABLE sex **>** class by incr3 (nests class within sex)

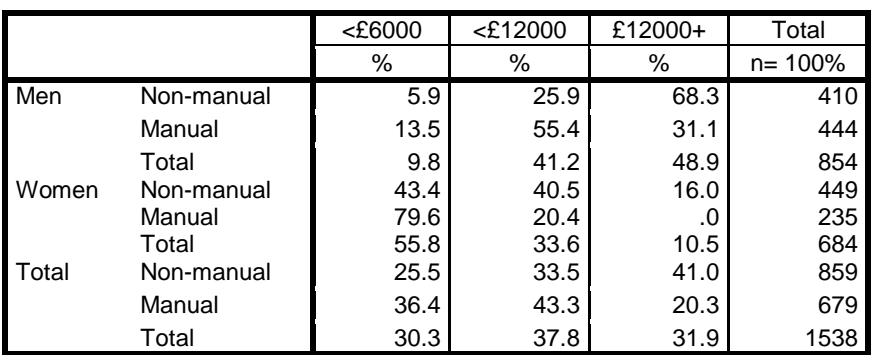

# 2:  $T_2 > X$  by Y

/TABLE class **>** sex by incr3 (nests sex within class):

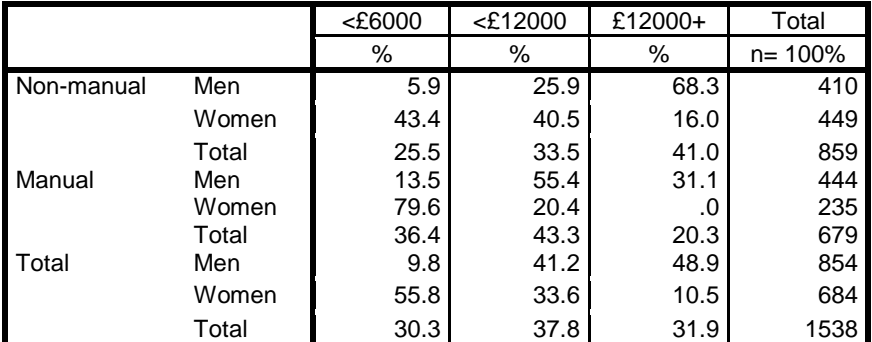

As before it's easier to compare men and women when the table is spread out using

# 3: **X by T<sup>2</sup> > Y**

/TABLE sex by class **>** incr3

The full **ctables** syntax looks like this:

**ctables** /VLABELS VARIABLES=sex incr3 class DISPLAY=NONE /TABLE sex by class ] **>** incr3 [ROWPCT.COUNT f8.1 "%" TOTALS [COUNT f8.0 "n= 100%"]] /CATEGORIES VARIABLES= sex class incr3 TOTAL=YES POSITION=AFTER.

#### **Earnings from paid work of men and women controlling for type of work**

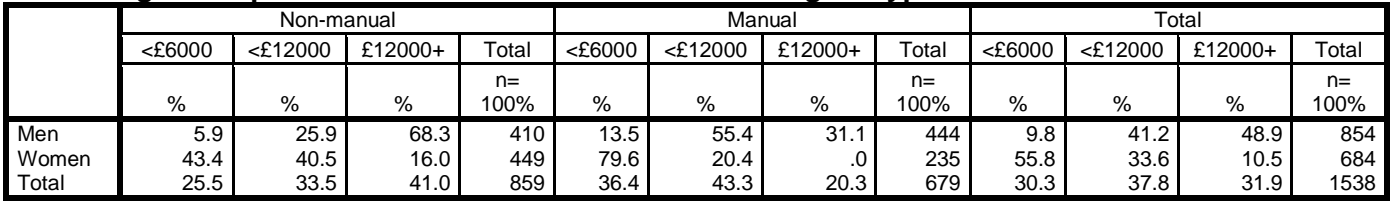

**Epsilon -37.5 -14.6 +52.3 -66.1 +35.0 +31.1 -46.0 +7.6 +38.4** 

From this table it is possible to construct another summary table, this time to show what happens to differences in earnings of men and women when controlling for type of work (nonmanual/manual). The counts are slightly different because type of work couldn't be classified for some people. Again taking the criterion value of £12,000 or more per annum as an indicator of "high earnings" the figure of 31.9% for the whole sample of 1538 can be broken down into 48.9% of 854 men and 10.5% of 684 women. For type of work the 31.9% is broken down into 41.0% of 859 non-manual and 20.3% of 679 manual workers.

#### **People earning £12,000 or more p.a. from paid work**

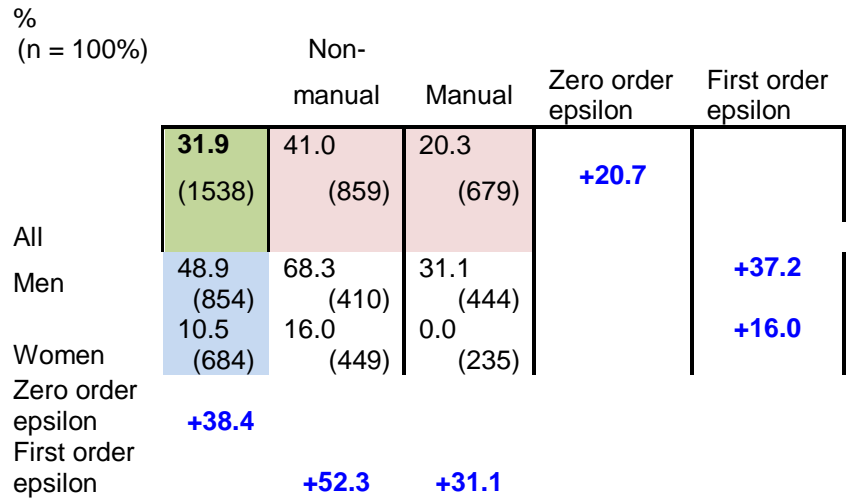

#### **Second order table**

# $X \rightarrow Y \cdot T_1 T_2$

Four-way tables can be produced in SPSS, but they are complex to read and interpret: it's preferable when controlling for a second test variable **T<sup>2</sup>** (in this case type of work: nonmanual/manual) to select only those working full time. The selection has to temporary otherwise all other cases will be lost from the working file.

# **temp**.

**select if** workmode = 2.

**ctables**

 /VLABELS VARIABLES=sex incr3 class DISPLAY=NONE /table sex by class > incr3 [ROWPCT.COUNT f8.1 "%" TOTALS[COUNT f8.0 "n= 100%"]] /CATEGORIES VARIABLES= sex class incr3 TOTAL=YES POSITION=AFTER.

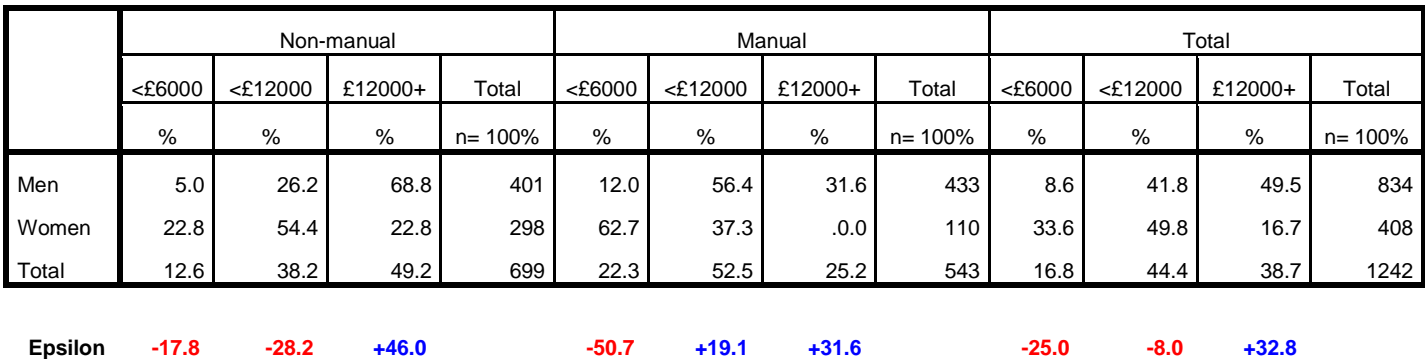

#### **Earnings from paid work of men and women working full time (30 or more hours a week)**

As before it is possible to construct a summary table to show what happens to differences in earnings from paid work of men and women controlling simultaneously for hours worked and type of work, in this case by selecting only those working full time. Again, taking the criterion category of £12,000 or more per annum for earnings of men and women in full time work, the figure of 38.7% for the sub-sample of 1242 can be broken down into 49.5% of 543 men and 16.7% of 408 women. For type of work the 38.7% is broken down into 49.2% of 699 non-manual and 25.2% of 543 manual workers.

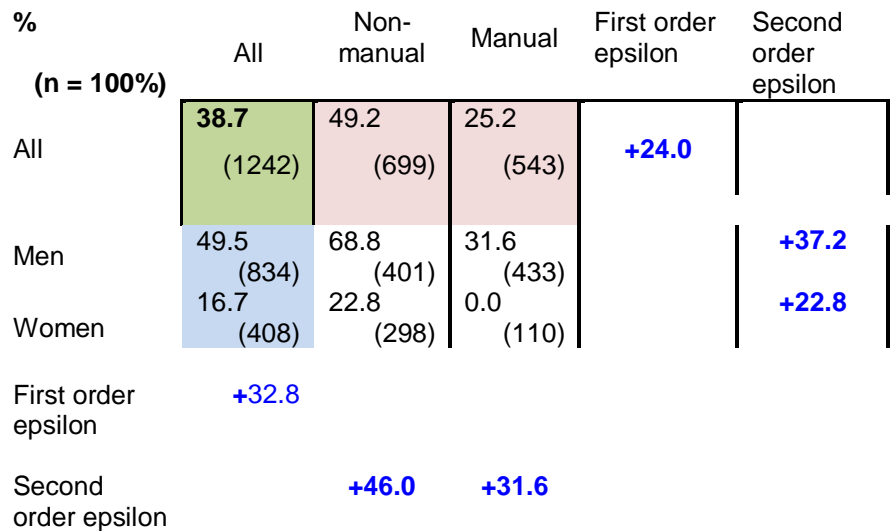

#### **People earning £12,000 or more per annum from full time paid work**

Elaboration relies on epsilon (percentage point difference) and is best used with dichotomised data, but can be used to compare any two categories of variables with three or more categories. It's not particularly sophisticated as it loses information when categories are condensed, but it was good enough for Rosenberg. It's easily understood by beginners, simple to specify tables in SPSS **CROSSTABS** and very useful for making students think about effects and interactions. **CTABLES** is perhaps too complex to specify for beginners, but the tables are much more useful.

This tutorial involved creating the following variables by grouping some variables into fewer categories or by combining two variables into one.

# **display labels /variables = sex incr3 to workage.**

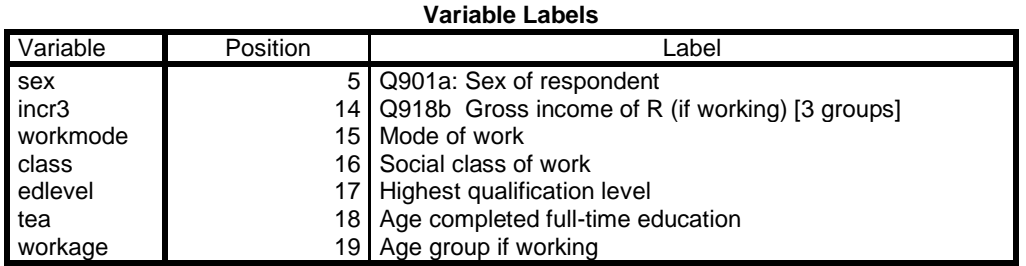

Variables included in the analysis so far are:

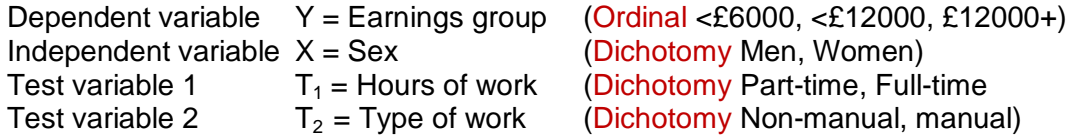

Other test variables not yet considered include (all Ordinal):

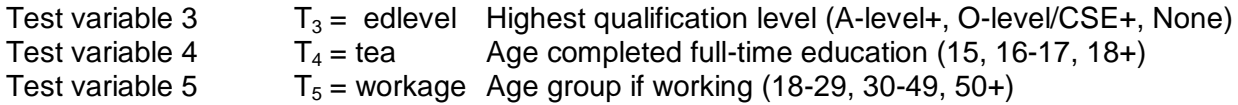

Some of the test variables will be correlated to some degree (in statistical jargon, there will be inter-action). Age will be correlated with educational level and age of completion of full time education: educational level will be correlated with type of work. These inter-actions can be neutralised if they are all controlled simultaneously. To do this with tabulation makes for some seriously complex specifications for tables, in which the cell counts used as a base for % soon become too small to be reliable.

As well as using epsilons, it would also be possible to use appropriate measures of association such as *gamma* or *phi*, to see how they change under different conditions, but that belongs to a different tutorial.

Another way of dealing with this problem is to use a statistical technique called multi-level modelling using categorical variables, but this is beyond the scope of this tutorial (and well above my statistical competence).

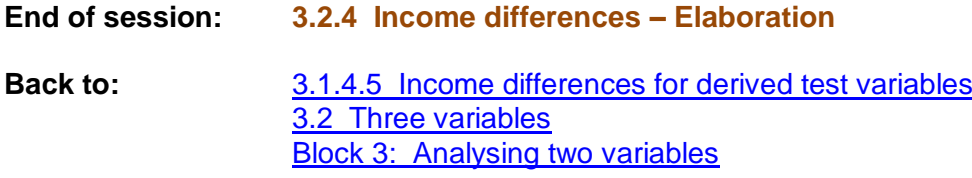

La Noslière de Bas, Notre Dame de Cenilly, France